# Indice

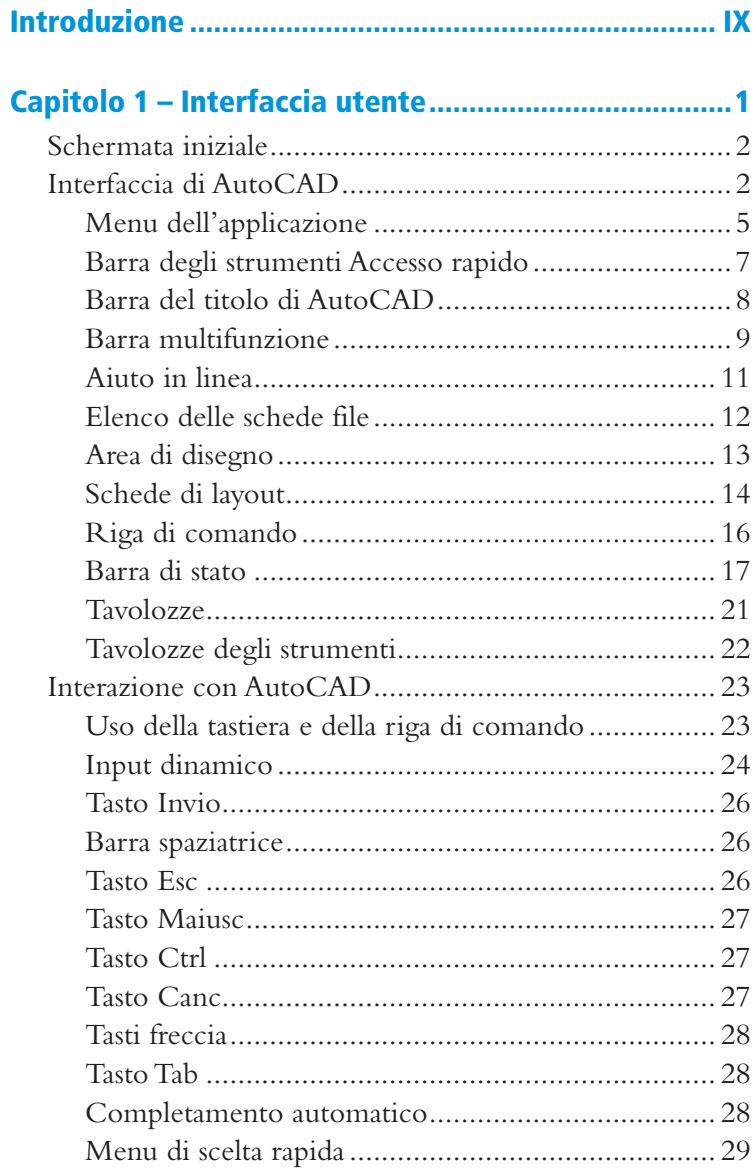

## Capitolo 2 – Creazione, apertura e salvataggio dei disegni .....................................................................31 Comandi Apri e Salva con nome ................................. 32 Creazione di nuovi disegni........................................... 34 Importazione di disegni all'interno di un modello........ 38 Conversione dei file DWG .......................................... 39 La "nuvola" di Autodesk .............................................. 40 Capitolo 3 – Controllo della visualizzazione...............43 Zoom e Pan ................................................................ 44 Utilizzo del mouse con rotella................................. 45 Strumenti per visualizzazioni 3D............................. 46

#### Capitolo 4 – Strumenti di selezione ............................49

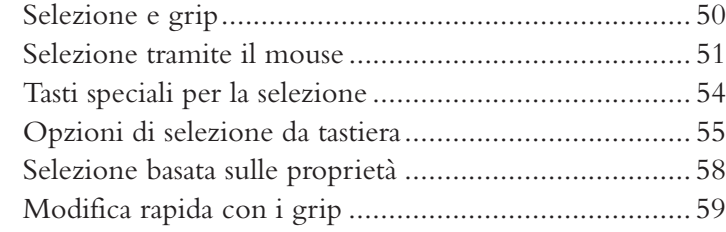

#### Capitolo 5 – Disegno di precisione..............................63

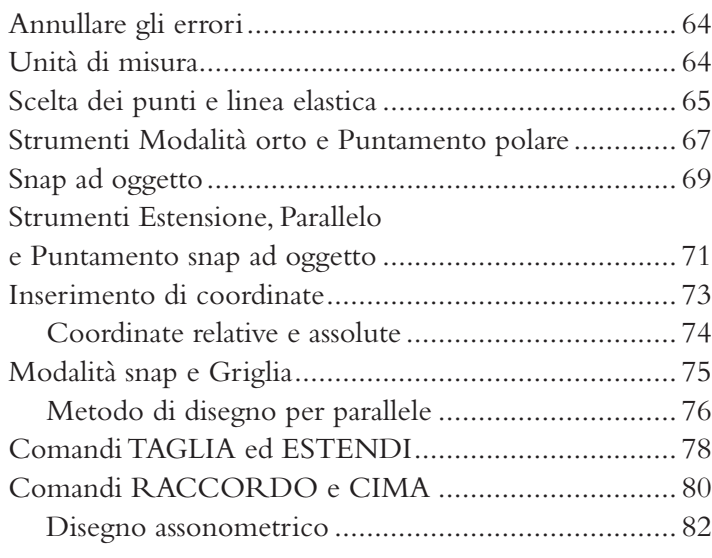

#### Capitolo 6 – Creazione di oggetti 2D..........................85 L'accesso ai comandi di disegno ................................... 86

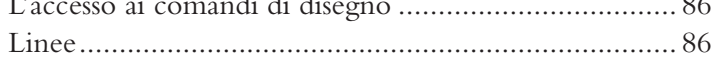

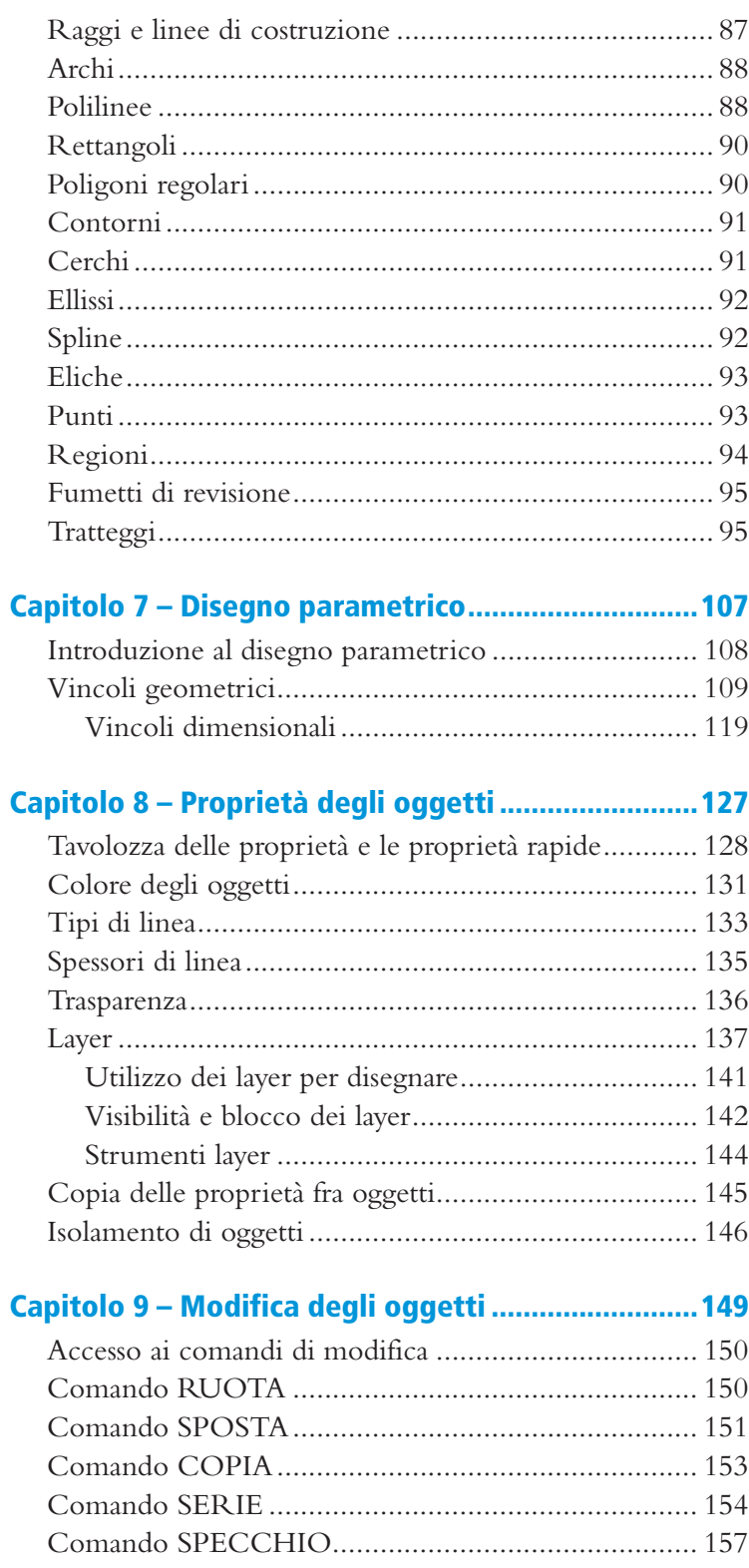

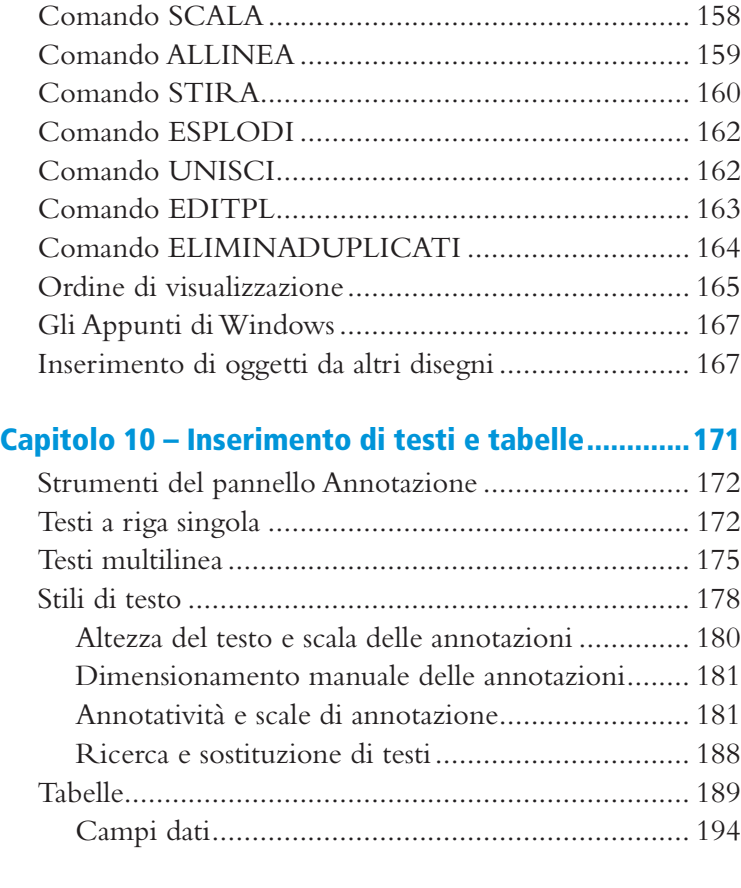

## Capitolo 11 – Quotatura del disegno ........................197

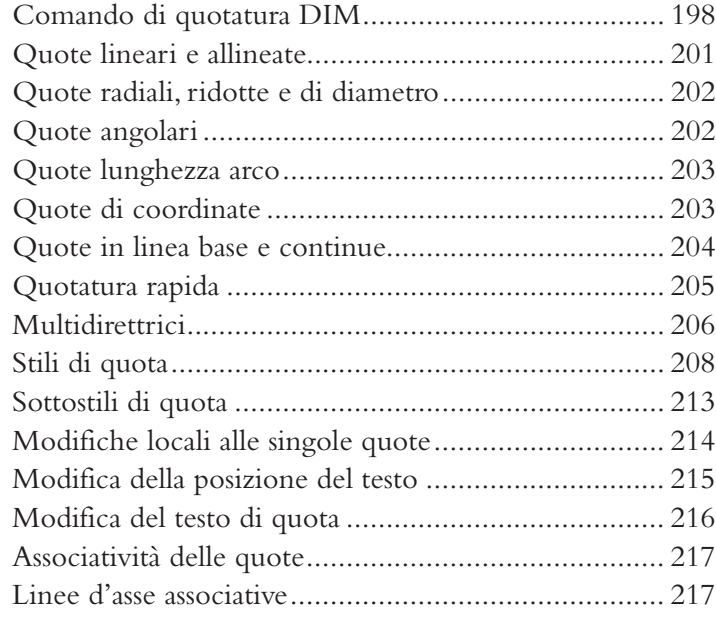

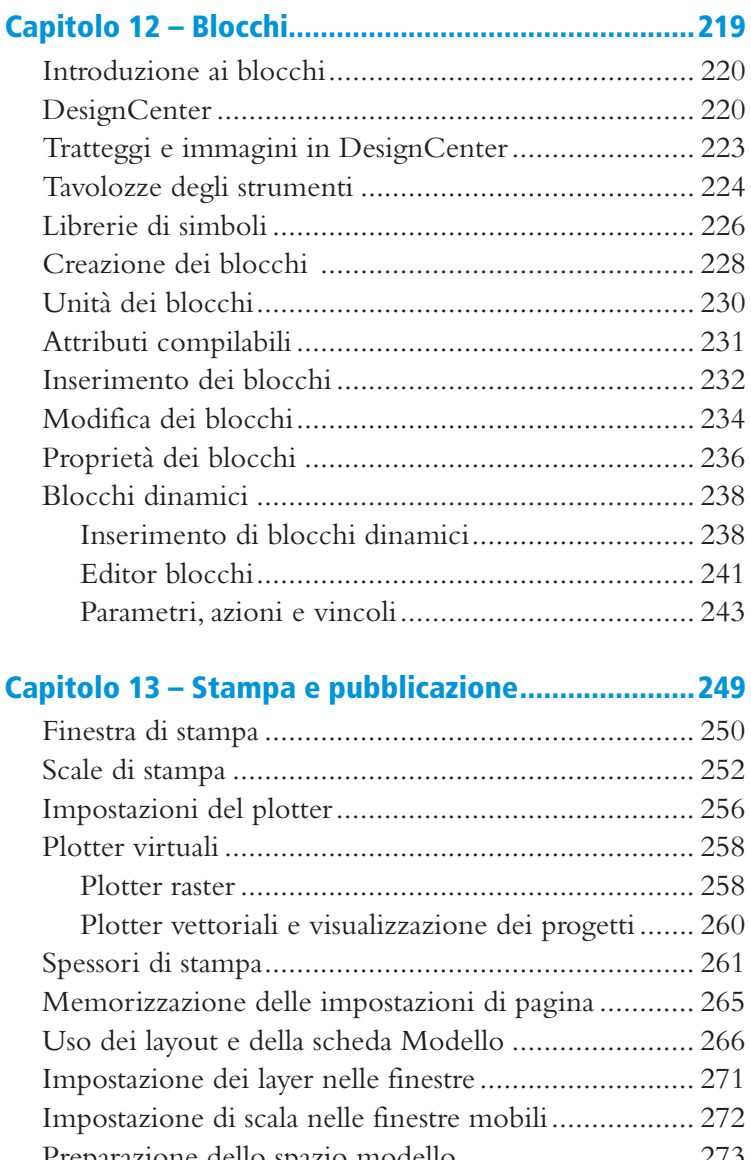

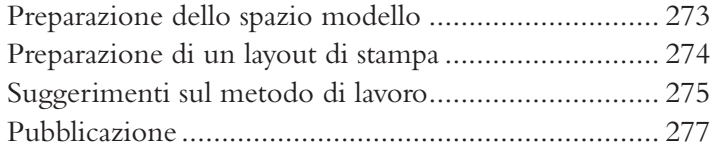

### Capitolo 14 – L'ambiente tridimensionale................279

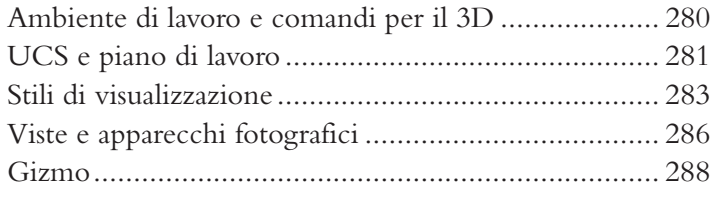

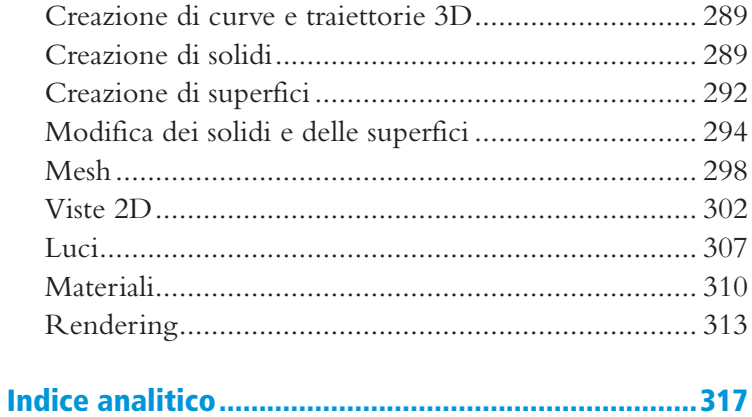